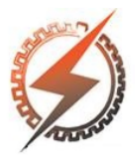

**XVI CEEL - ISSN 2178-8308** Universidade Federal de Uberlândia 05 a 09 de novembro de 2018

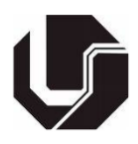

# **LEVANTAMENTO DA CURVA CARACTERÍSTICA DE UMA VÁLVULA DE VAZÃO**

Leonardo de Oliveira Souza Mendonça<sup>\*1</sup>, Davi Alves dos Santos<sup>1</sup>, Vitor do Nascimento de Jesus Alves<sup>1</sup> e Henrique José Avelar<sup>1</sup>

<sup>1</sup>CEFET-MG – Centro Federal de Educação Tecnológica de Minas Gerais

*Resumo -* **O conhecimento do comportamento dos instrumentos utilizados em controle de processo, tanto dos sensores quanto dos atuadores, é de suma importância para uma boa performance deste tipo de sistema. As curvas das válvulas para controle de vazão podem sofrer alterações durante o período de sua utilização. Este trabalho apresenta a aplicação de uma metodologia para levantamento da curva característica de uma válvula de vazão do Laboratório de Controle da Unidade Araxá do CEFET-MG. Os resultados mostram a boa aproximação da curva obtida a partir das medidas de vazão da válvula.**

*Palavras-Chave –***Controle de Processos, Curva Característica, Válvula de Vazão.**

## **DETERMINATION OF THE CHARACTERISTIC CURVE OF A FLOW VALVE**

*Abstract –* **It is important to know the behavior of the instruments used in process control, both sensors and actuators, for a good performance of this type of system. The characteristic curve of flow control valves may change during its lifetime. This work presents the use of a methodology to obtain the characteristic curve of a flow valve in the Control Laboratory of CEFET-MG in Araxá. The results show the good approximation between the obtained curve and the measurements from the valve flow.**

*Keywords –***Control Process, Characteristic Curve, Flow Valve.**

### **I. INTRODUÇÃO**

O controle de vazão de fluídos é muito utilizado nas indústrias, de diversas maneiras e para vários objetivos tais como controle de nível, Ph, viscosidade, temperatura, entre outros.

\*leonardo.oliveirasm@hotmail.com

A forma mais comum e viável para fazer tal controle é por meio de válvulas, que podem ser manuais, eletromecânicas ou pneumáticas. A válvula de controle pode ser definida como um equipamento composto basicamente por um corpo, cuja função é permitir a passagem do fluido conforme a necessidade do processo, e por um atuador [1]. Assim como os demais equipamentos na indústria, as válvulas precisam de manutenção periódica, a fim de garantir seu correto funcionamento e desempenho.

É desejável que a verificação acerca do correto funcionamento da válvula seja realizada de forma simples e prática. Portanto, uma forma que atende a verificação requisitada é um acompanhamento periódico da curva de vazão da válvula. Essa curva é uma característica intrínseca da válvula que irá ditar o comportamento da vazão. Porém, após a instalação do equipamento em um processo, sua curva poderá sofrer profundas alterações [1].

Uma vez estabelecida a curva de vazão da válvula ideal para o processo é possível realizar o comparativo com os últimos dados coletados durante seu funcionamento. Os dados podem ser coletados através do próprio software que realiza o controle do processo, sendo posteriormente tratados estatisticamente com o auxílio de outra ferramenta computacional, bem como a que foi desenvolvida neste trabalho.

O presente trabalho se propõe a levantar a curva característica de uma válvula de vazão, acionada por um atuador pneumático, de uma planta de controle de nível. Foram coletados dados de variação do nível do reservatório em função do tempo, sendo analisados em um programa a fim de identificar a vazão para cada percentagem de abertura da válvula, obtendo assim a curva característica da mesma.

### **II. PLANTA DE CONTROLE DE NÍVEL**

Trata de uma planta didática para estudo do funcionamento do controle e regulagem de nível. O equipamento utilizado pode ser observado na Figura 1.

Figura 1: Equipamento utilizado para controle de nível.

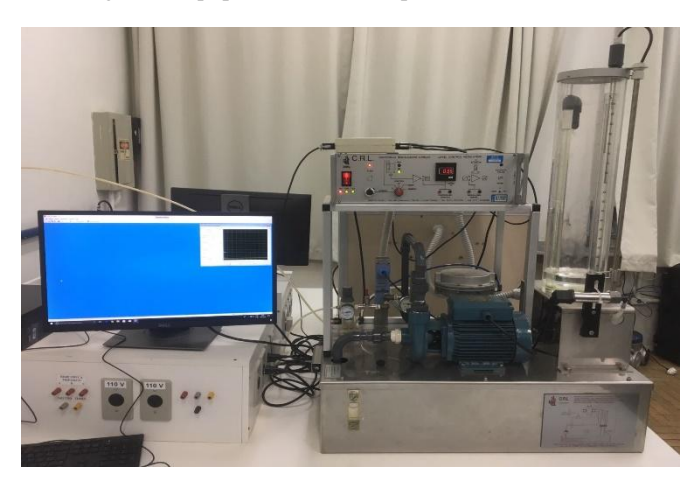

#### *A. Software CRL*

O *software* utilizado para fazer o controle da planta, é denominado Controle Regulatório de Nível - CRL (*Controllo Regolazione Livello*), permitindo vários tipos de controle, tais como Liga-Desliga, PID, além de acionamento manual, em malha aberta. Este *software* também permite o registro dos dados e a supervisão do funcionamento da planta. Uma demonstração desta aplicação em atuação pode ser observada na Figura 2, onde um valor constante de 50% é utilizado como sinal atuante na válvula de entrada, obtendo uma taxa de elevação constante do nível do reservatório, estando fechadas as válvulas de saída.

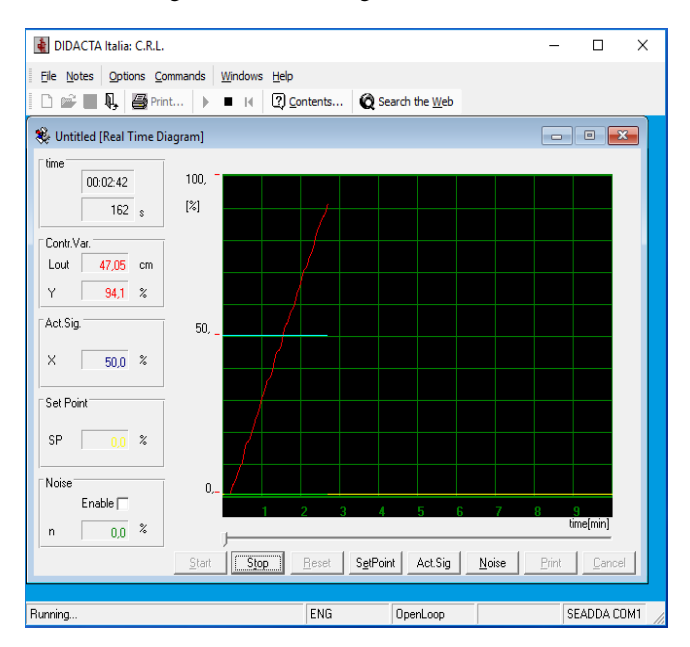

Figura 2: Controle Regulatório de Nível.

### *B. Válvula 3222K com acionamento pneumático*

O elemento final de controle da planta é uma válvula com atuador pneumático, apresentada na Figura 3. Segundo o manual do fabricante, o princípio de funcionamento se dá pela ação do atuador que quando retraído faz com que a válvula seja aberta, liberando a passagem do fluido [2].

Figura 3: Válvula 3222K com acionamento pneumático.

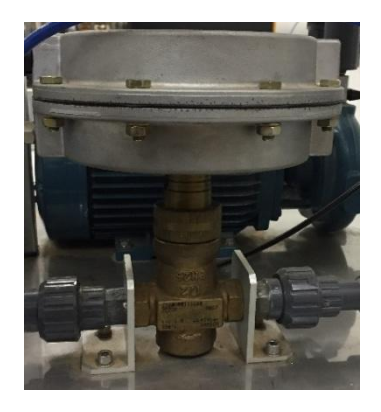

### **III. DETERMINAÇÃO DO VOLUME DO RESERVATÓRIO**

Tendo em vista que o *software* CRL fornece apenas o nível de enchimento do tanque em porcentagem, cujo valor é utilizado para o cálculo da vazão, tornou-se necessário calcular o volume do reservatório, a fim de se obter uma unidade mais coerente com a variável em questão. Ao observar o reservatório é possível notar que o mesmo apresenta em seu interior dois tubos que deverão ter os volumes correspondentes desconsiderados no cálculo do volume do reservatório, conforme esquematizado na Figura 4.

Figura 4: Corte transversal do reservatório da planta.

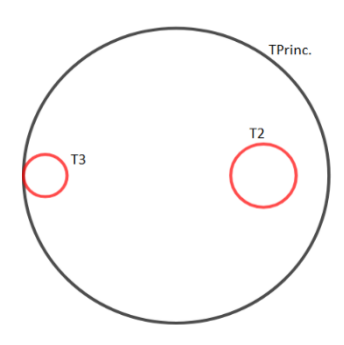

Além disso, o volume considerado corresponde a 80% da altura do reservatório, devido à presença de outros elementos, após essa posição, que poderiam interferir na precisão do cálculo do volume. Para a realização das medidas utilizou-se um paquímetro, sendo as medições aferidas apresentadas na Tabela I.

Tabela I – Medições para cálculo do volume

| Altura dos tubos | <b>Ø</b> Tubo principal | Ø Tubo 2 | $\boldsymbol{\emptyset}$ Tubo 3 |
|------------------|-------------------------|----------|---------------------------------|
| (mm)             | (mm)                    | (mm)     | (mm)                            |
| 500              | 140                     | 30       | 20                              |

De posse dos dados, calculou-se o volume do reservatório utilizando-se as equações a seguir:

$$
V = \text{Área}_{\text{base}} \cdot \text{Altura} = \frac{\pi \cdot d^2 \cdot h}{4} \tag{1}
$$

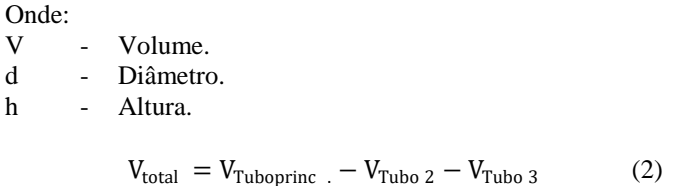

Dessa forma o volume encontrado foi de 0,005749115  $m<sup>3</sup>$ correspondendo a aproximadamente 5,749 *ℓ*.

### **IV. DETERMINAÇÃO DA VAZÃO EM FUNÇÃO DA ABERTURA DA VÁLVULA**

Para obter a curva característica da válvula de vazão, foram coletados dados de variação do nível do reservatório em função do tempo, a fim de determinar a vazão para cada abertura definida para a válvula. Para isso foi utilizado o *software* CRL, descrito anteriormente, que gera um arquivo com os dados do nível percentual em função do tempo. A análise destes dados permite identificar a vazão para cada percentagem de abertura da válvula, sendo necessária uma análise de regressão para obter a inclinação da curva de volume em função do tempo e, desta forma, a vazão para uma dada abertura.

#### *A. Regressão Linear*

A correlação linear é uma correlação entre duas variáveis cujo gráfico aproxima-se de uma reta. Para avaliar melhor a correlação entre as variáveis é interessante obter a equação desta reta, chamada de reta de regressão, cuja equação é chamada de equação de regressão [3].

A reta se apresenta na forma:

$$
y = a x + b \tag{3}
$$

Onde:

- y Variável dependente.
- x Variável independente.
- a Coeficiente angular.
- b Coeficiente linear.

Dessa forma, os coeficientes podem ser obtidos através das seguintes equações:

$$
a = \frac{\mathbf{n} \sum xy - \sum x \sum y}{\mathbf{n} \sum x^2 - (\sum x)^2}
$$
 (4)

$$
b = \frac{\sum(y - ax)}{n}
$$
 (5)

#### *B. Regressão Polinomial*

É um tipo de regressão que visa adequar os dados a polinômios de grau maior ou igual a dois [4]. Dessa forma a equação da curva é determinada pela seguinte equação:

$$
A = \begin{bmatrix} x_1^n & \cdots & x_1^0 \\ \vdots & \ddots & \vdots \\ x_n^n & \cdots & x_n^0 \end{bmatrix}
$$
 (6)

$$
C_{\text{coef}} = (A^{\text{T}} \cdot A)^{-1} \cdot A^{\text{T}} \cdot M \tag{7}
$$

Onde:

 $A^T$ Matriz A transposta.  $( )^{-1}$ Matriz inversa.  $\frac{C_{coef}}{M}$ Matriz dos coeficientes da equação. Matriz com os valores da variável dependente. x - Variável independente.

### *C. Coeficiente de Correlação (r)*

O coeficiente de correlação linear pode ser apresentado como uma medida de correlação, pois tem como objetivo indicar o nível de intensidade que ocorre na correlação entre as variáveis [3]. O coeficiente polinomial é dado de maneira análoga, diferenciando-se apenas pela forma de cálculo.

#### *D. Cálculo da vazão para cada abertura da válvula*

Através do *software* CRL, com acionamento direto da abertura da válvula, configurou-se a porcentagem de abertura da válvula pneumática entre 0% e 100%, com passo de 10%, coletando e armazenando os dados do nível do reservatório em função do tempo. Tais dados foram utilizados para gerar gráficos com o auxílio do programa *Octave*. Vale ressaltar que os gráficos foram obtidos a partir de 20% de abertura da válvula, valor percentual de sinal que corresponde à abertura mínima da válvula, visto que os valores percentuais de 0% e 10% não apresentaram vazão significativa.

A inclinação destes gráficos fornecerá a vazão para cada porcentagem de abertura. Como os dados apresentam variações devido à agitação do líquido no preenchimento do reservatório, fez-se necessário a utilização da regressão linear, com o intuito de obter um valor mais representativo para o valor da vazão. Um algoritmo simplificado do programa para obtenção dos valores de vazão para cada abertura percentual da válvula está representado na Figura 5.

Figura 5: Algoritmo para o cálculo da vazão correspondente a cada abertura percentual da válvula.

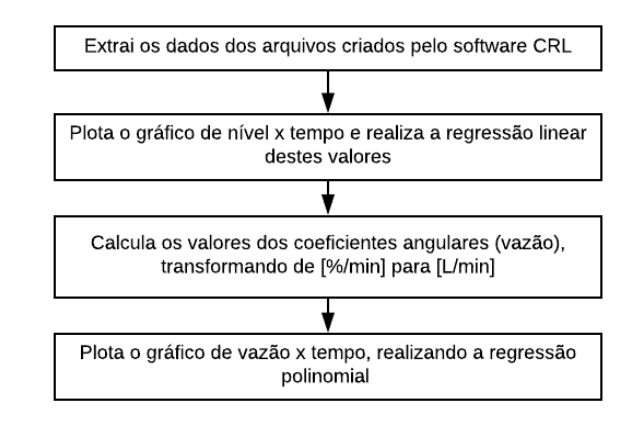

### **V. RESULTADOS PRÁTICOS OBTIDOS**

Os gráficos do nível em função do tempo, juntamente com suas respectivas retas de regressão, são apresentados nas Figuras 6 e 7, para aberturas de 20% e 80%, respectivamente. Deve-se observar nestes gráficos a necessidade de realizar uma regressão dos valores, para se obter uma inclinação mais representativa da vazão da válvula.

Figura 6: Gráfico da porcentagem de abertura de 20%.

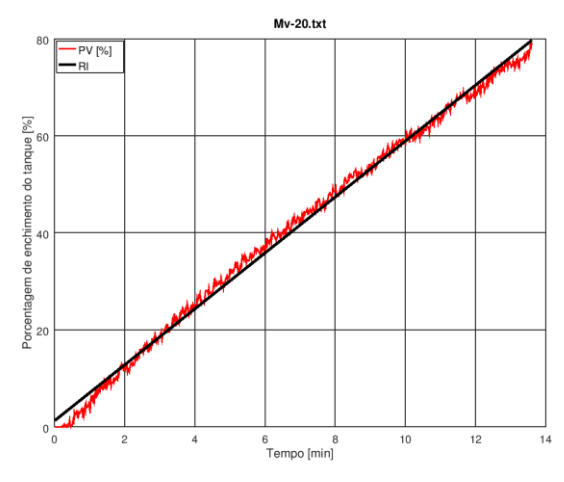

Figura 7: Gráfico da porcentagem de abertura de 80%.

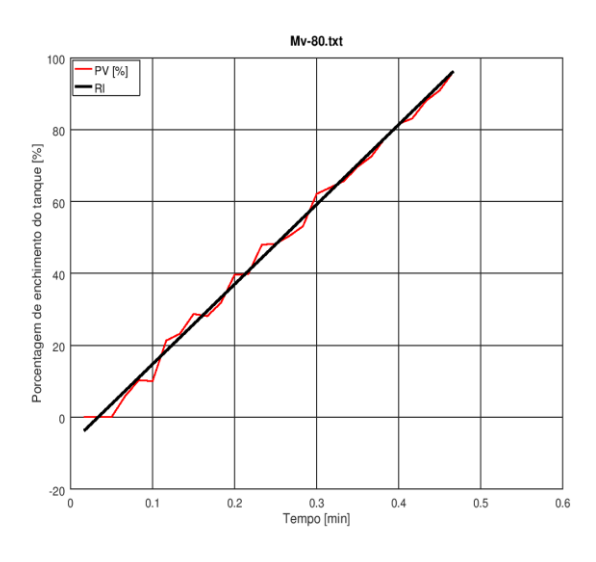

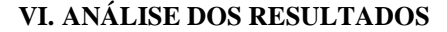

Os valores de vazão obtidos experimentalmente foram utilizados para gerar o gráfico de vazão em função da abertura percentual, que representa a curva característica da válvula, conforme mostra a Figura 8.

Figura 8: Curva característica obtida para a válvula.

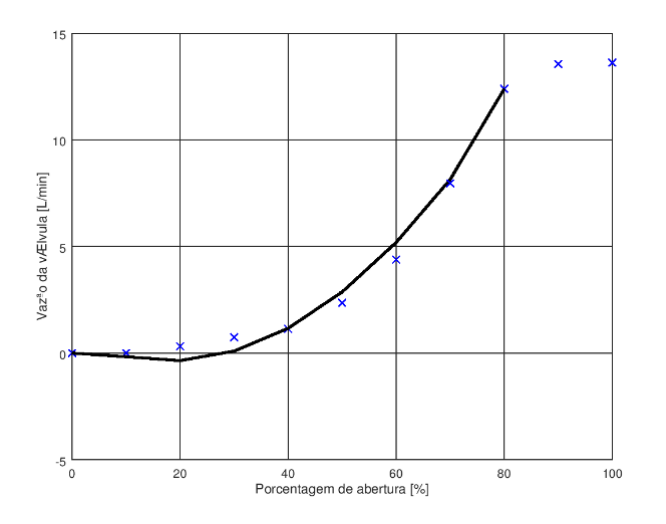

Os últimos dois pontos do gráfico, de 90% e 100%, apresentam uma maior dispersão em relação aos demais pontos do gráfico. Isso ocorre devido ao rápido enchimento do tanque, dificultando a aferição correta dos dados pelo *software* CRL e, por este motivo, foram desconsiderados na obtenção da curva da válvula.

Com o intuito de verificar a eficiência do modelo desenvolvido, tomou-se um valor de vazão intermediário àqueles obtidos anteriormente (para 55% de abertura) e observou-se a correlação deste ponto com a curva da válvula, conforme pode ser observado na Figura 9.

Figura 9: Verificação do modelo para 55% de abertura.

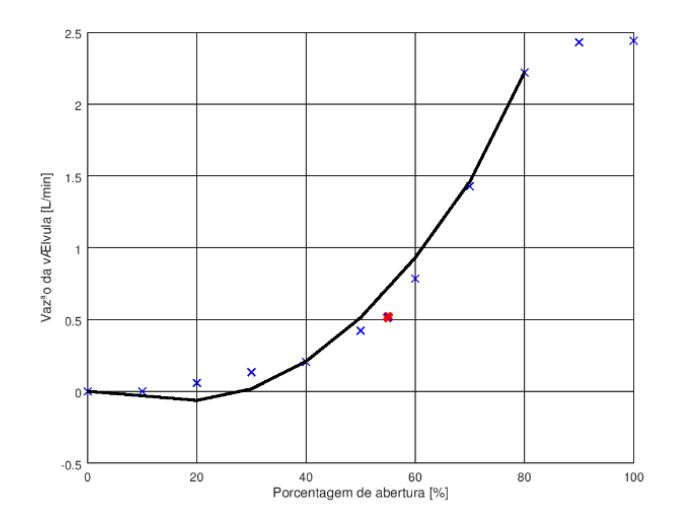

### **VII. CONCLUSÕES**

O método utilizado permitiu a obtenção da curva característica da válvula de vazão, possibilitando descrever melhor o conjunto atuador-válvula e obter uma equação de controle mais adequada ao funcionamento do sistema de controle de nível. Os resultados obtidos mostraram que o método é eficiente e representativo, já que o valor de vazão utilizado para verificação se mostrou coerente com a curva obtida.

Espera-se que os resultados possam auxiliar na compreensão do funcionamento da planta em questão, auxiliando na formação dos futuros profissionais que irão atuar nesta área. Desta forma, o método poderá ser utilizado didaticamente na demonstração do processo de obtenção da curva de vazão da válvula, assim como na verificação anual do correto funcionamento da válvula e na determinação de possíveis desvios na curva característica da mesma.

#### **REFERÊNCIAS**

- [1] A. L. L. Oliveira, *Elementos finais de controle*, SENAI, Vitória, 1999.
- [2] *Samson* (2016) Acedido em 01 de Agosto de 2018 em:<https://www.samson.de/document/t58660en.pdf>
- [3] S. M. M. B. Correa, *Probabilidade e estatística*, PUC Minas Virtual, 2ª ed., Belo Horizonte, 2003.
- [4] P. M. B. Landim, A. C. Corsi, *Cálculo de superfícies de tendência, por regressão polinomial, pelo SURFER®6*, UNESP, Rio Claro, 2001.